## **Beispiel: Verantwortlichkeitskontrolle: Nutzung der Protokollfunktion in LITTERA LW**

M LITTERA WINDOWS 5.0 (Rev. 40) - LAG Schulbibliotheken, Hessen - [Bearbeitu Datei Verleih Leser Katalogisierung Recl F5 Verleih F6 Leser F7 Katalogisierung F8 Recherche 39 Protokolleinträge seit 09.07.2014 gespeichert Derzeit sind Sonstige Kriterien Datum / Uhrzeit Von Datum **Bis Datum** Modul Benutzer 01.01.1999 09.11.2014 Von Uhrzeil **Bis Uhrzeit** Text 00:00  $23.59$ Protokoll kann auf die Aktivitäten Protokol räge anzeiger einzelner Benutzer eingeschränkt .<br>LITTERA Windi Datum Uhrzeit Benutzer Programmtei werden.**Button "Protokolleinträge anzeigen":** Protokolleinträge anzeigen Systemprotokoll LITTERA Windows Datum Uhrzeit Benutzer Programmteil Bemerkung 09.11.2014 09:11:08 **EXEMPLAR** Anlage; ENr.: 4, TitelNr.: 4 BüchereileiterIn 09.11.2014 09:10:27 BüchereileiterIn KATALOG Maske in Bearbeitung 09:10:25 PROGRAMMENDE 09.11.2014 BüchereileiterIn VERLEIH 09.11.2014 09:10:17 BüchereileiterIn VERLEIH Verleih (Exemplar 2 an Leser 2) 09.11.2014 09:09:54 BüchereileiterIn **VERLEIH** Rückgabe (Exemplar 2 von Leser 1) 09.11.2014 09:09:43 BüchereileiterIn VERLEIH Verleih (Exemplar 3 an Leser 3) BüchereileiterIn Maske in Bearbeitung<br>Anlage; LNr:3, BibNr: 1437 09.11.2014 09:09:31 **VERLEIH** 09.11.2014 BüchereileiterIn 09:09:27 LESER Anlage; LNr.2, BibNr. 1437 09:11:2014 09:08:13 BüchereileiterIn **LESER** 09/11/2014 09:06:55 LESER Maske in Bearbeitung BüchereileiterIn 09.11.2014 BüchereileiterIn 09:06:52 **VERLEIH** PROGRAMMENDE 09.11.2014 09:06:40 BüchereileiterIn **VERLEIH** Verleih (Exemplar 2 an Leser 1) 09.11.2014 09:06:33 BüchereileiterIn **VERLEIH** Verleih (Exemplar 1 an Leser 1) 09.11.2014 09:08:12 BüchereileiterIn **VERLEIH** Maske in Bearbeitung Änderung; LNr: 1, BibNr: 1437 09.11.2014 09:06:03 BüchereileiterIn LESER 09.11.2014 09:06:03 BüchereileiterIn LESER Lesemummer wurde geändert; LNr: 1, BibNr: 1437 09.11.2014 09:05:29 BüchereileiterIn LESER Maske in Bearbeitung

LITTERA oberes Hauptmenü: "Service" / "Protokollansicht"

Im Protokoll werden die Benutzernamen im Klartext, alle Leser- und Mediendaten aber nur über die LITTERA-interne Nummer angegeben.

**ERLEIH** 

**VERLEIH** 

**XEMPLAF** 

**XEMPLAR** 

KATALOG

**KATALOG** 

LESER

Verleih (Exemplar 2 an Leser 2)  $\Sigma$ Protokoll löschen Geben Sie ein, bist zu welchem Datum das Protokoll gelöscht werden soll. Die letzten-100 Einträge bleiben auf jeden Fall erhalten. Datum (einschließlich): 09.11.2014  $QK$ Abbrechen Lesernummer wurde geändert; LNr: 1, BibNr: 1437 Maske in Bearbeitung

09:05:25

09:04:59

11:32:09

11:30:57

11:28:39

11:26:02

11:12:12

BüchereileiterIn

BüchereileiterIn

BüchereileiterIn

BüchereileiterIn

BüchereileiterIn

BüchereileiterIn

BüchereileiterIn

09/11/2014

09.11.2014

08:11.2014

08.11.2014

08.11.2014

08.11.2014

 $108.11.2014$ 

## **Button "Löschen":**

Zu jedem Halbjahreswechsel sollten alle Einträge gelöscht werden, die älter als ein halbes Jahr sind.

PROGRAMMENDE

Maske in Bearbeitung

Maske in Bearbeitung

Maske in Bearbeitung

Anlage; ENr.: 3, TitelNr.: 3

Anlage; ENr.: 2, TitelNr.: 2

Änderung; LNr: 1, BibNr: 1437

## **Button "Speichern":**

**Regelmäßige Speicherung auf einem eigenen USB-Stick und datenschutzgerechte Verwahrung dieses Sticks.**  $\boldsymbol{\Lambda}$ 

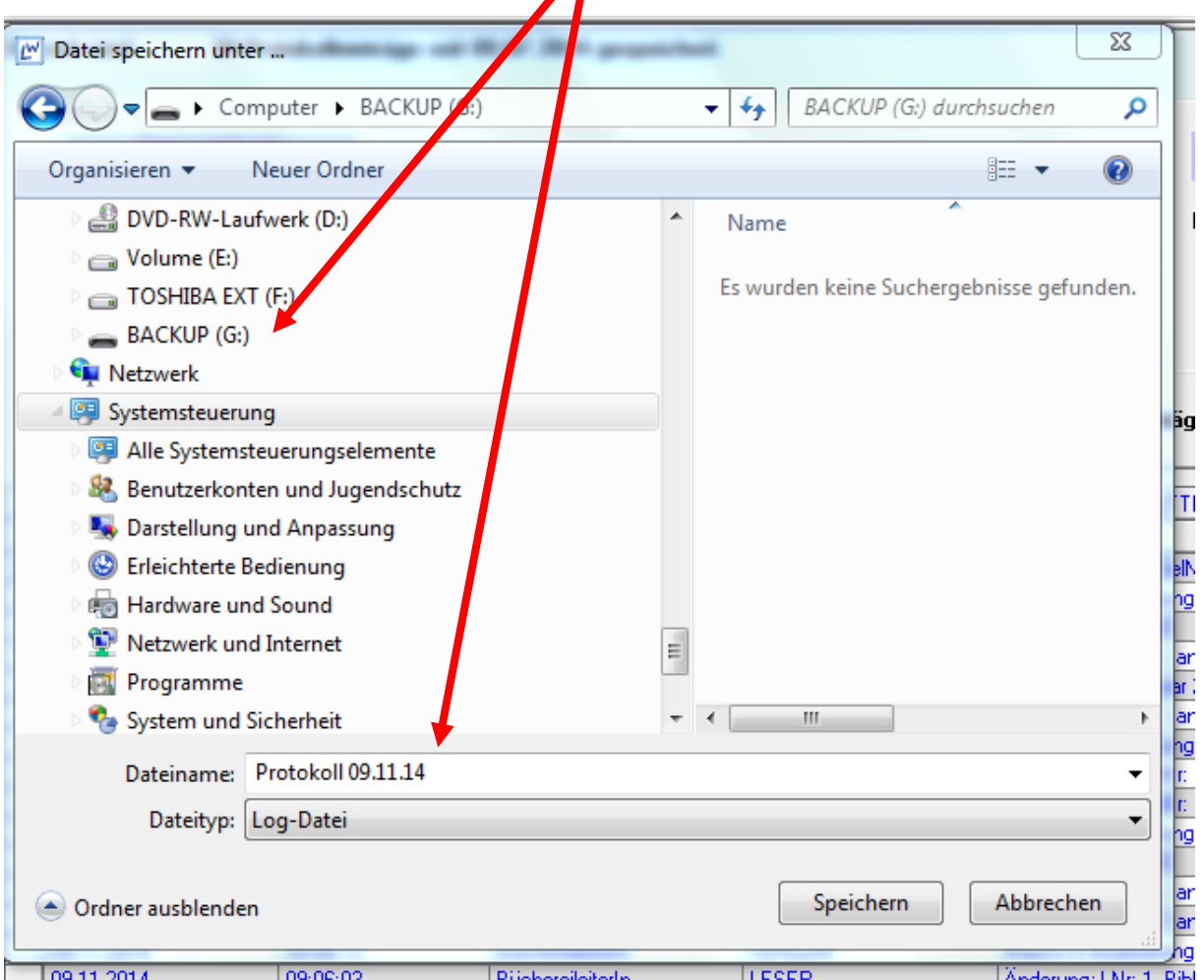

Die LOG-Datei lässt sich mit einem Text-Editor oder Word öffnen. Somit kann die Verantwortlichkeit einzelner Nutzer für bestimmte Vorgänge lückenlos nachvollzogen werden.

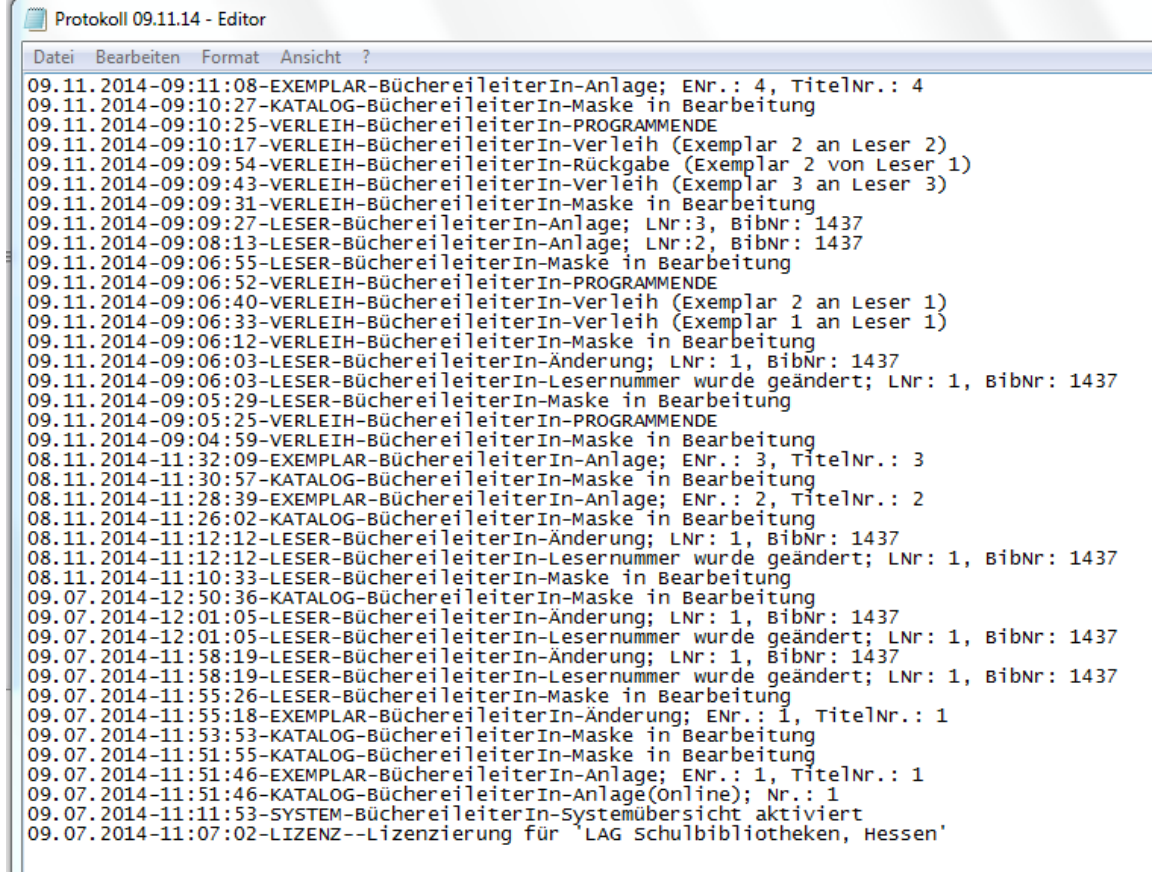

U.

**© LAG Schulbibliotheken in Hessen e.V. 09.11.2014**